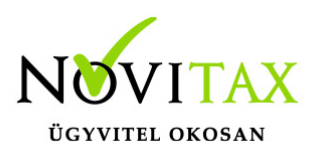

# **1629 bevallás egyéb szervezetek részére**

### **Társasági adóbevallás**

Egyéb szervezetek beszámolója és 29 társasági adó bevallása az adatok előkészítése után a **Zárás/Bevallás Év-végi bevallás** menüpontból indítható.

Folyamatos üzemmód: A bevallás készítését a **Folyamatos** menüponttal kell kezdeni, az évközi adatokban történő változás esetén a folyamatos üzemmódot a **bevallás törlésével** kell indítani. Gyűjtés: A gyűjtés a korábban elkészített bevallás program által gyűjtött adatait újra gyűjti.

A 29 Javítás menüpontot el kell indítani a bevallás ANYK-ba való átemeléséhez.

A Javítás menüpont Segédtábla részében a TAO. tv. szerinti növelő és csökkentő adatok írhatók be, illetve a gyűjtött adatok írhatók át.

#### **Begyűjtésre csak az alábbi tételek kerülnek:**

NÖVELŐ: Adóbírságok, büntetések jogcím, számviteli törvény szerinti écs

CSÖKKENTŐ: Adótörvény szerinti écs. Az eredménylevezetéshez kapcsolódó egyéb adatok szintén átírhatók.

RÁFORDÍTÁSKÉNT ÉRVÉNYESÍTHETŐ KIADÁSOK:

A pénzben kiegyenlített anyag jellegű, személyi jellegű…stb. kiadások.

#### RÁFORDÍTÁST JELENTŐ ESZKÖZVÁLTOZÁSOK:

- nem pénzben kiegyenlített, nem beruházási célú beszerzések, vagyis az olyan anyag- és árubeszerzések, szolgáltatások, amelyek ellenértékét az adózó nem pénzzel egyenlíti ki, amelyeket technikai pénzforgalmi helyre könyvelt,
- a munkavállalóknak, tagoknak természetben adott juttatások értéke, például: reprezentáció, adóköteles természetbeni juttatás, adómentes természetbeni juttatás, üzleti ajándékozás költsége, természetbeni juttatások.

## [www.novitax.hu](http://www.novitax.hu)

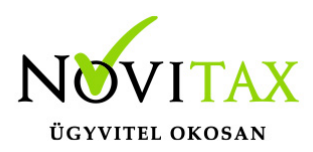

# **1629 bevallás egyéb szervezetek részére**

- a nem pénzben kiegyenlített ráfordítások, amelyek technikai pénzforgalmi helyre lettek könyvelve,
- tárgyi eszközök nettó értékének kivezetése (selejtezés, értékesítés) esetén.

RÁFORDÍTÁST JELENTŐ ELSZÁMOLÁSOK: Értékcsökkenés, értékvesztés, készletek állomány változása. Ezek közül a program csak az értékcsökkenést kezeli.

Javítás:

Javítás után lehetőség van a 29 bevallás nyomtatására és az ANYK exportra.

29 – Előlapon a kezelőnek be kell jelölnie az 1. pontban a megfelelő sz-x pontokat. (Program a v-t jelöli automatikusan.)

#### **Adószámítás:**

A civil-tv. értelmében elsődlegesen gazdasági-vállalkozási tevékenységű szervezetnek az a szervezet minősül, amelynek éves összes bevétele hatvan százalékát eléri vagy meghaladja a gazdasági-vállalkozási tevékenységből származó összes bevétele. Ha elsődlegesen gazdasági – vállalkozási tevékenységű szervezetnek minősül, akkor adóalapját az általános szabályok szerint állapítja meg. Az összes bevétele és ráfordítása gazdasági-vállalkozási tevékenységűként kerül át a 29 bevallásba. Az adóalap módosító tételeket ebben az esetben is a fentiekben leírtak szerint gyűjti a program. A további adóalap módosító tételeket a kezelőnek kell beírnia.

 Első példa: Vállalkozási tevékenység bevétele: 400 e Ft Vállalkozási tevékenység költsége: 170 e Ft Adózás előtti eredmény: 230 e Ft Cél szerinti tevékenység bevétele: 800 e Ft Összes bevétel: 1.200 e Ft Tekintve, hogy az egyesület vállalkozási bevétele meghaladja az összes bevételének a 10%-át,

## [www.novitax.hu](http://www.novitax.hu)

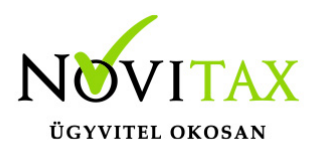

## **1629 bevallás egyéb szervezetek részére**

(400 e > 120 e), ezért adófizetési kötelezettsége áll fenn a vállalkozási tevékenysége pozitív adóalapjának első forintjától (nem csak az adómentes értékhatár túllépésével arányosan). Fizetendő társasági adó: 230 e x 10% = 23 e Ft.

Második példa:

Vállalkozási tevékenység bevétele: 50 e Ft

Adózás előtti eredmény: 5 e Ft

Cél szerinti tevékenység bevétele: 800 e Ft

Összes bevétel: 850 e Ft

Tekintve, hogy az egyesület vállalkozási bevétele nem haladja meg az összes bevételének a 10% át, (50 e kisebb 85 e), ezért adófizetési kötelezettsége nem áll. A program nem veszi figyelembe az adótartozást, kapott támogatást és egyéb korrekciós tételeket. Ebben az esetben a felhasználónak a társasági adót kézzel kell korrigálnia.

#### Naplófőkönyv zárás

A bevallási programok futtatása utáni évzárásban a program zárja, és egyenlegezni a naplófőkönyvet, és előkészíti a naplófőkönyvi nyitó sort. A főkönyvi záró sorok nyomtatása, és a következő évben a nyitó sor gépi nyitása tehát csak az évzárás lefuttatása után lehetséges. Főkönyvi záró sorok: Az évzárás lefuttatása után ebben a menüpontban nyomtathatók a főkönyvi záró sorok.

## [www.novitax.hu](http://www.novitax.hu)